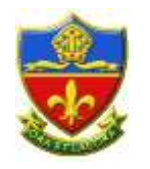

### **Home Learning**

# **Subject History**

Year Group | 11

**Instructions on where home learning is stored**

Moodle: **<http://vle.canon-slade.bolton.sch.uk/>**

**Or** follow the VLE link from the school website

**On moodle – Students (y7-11) All subjects**

#### **Instructions on how to access home learning**

You will need to click on the course called GCSE History New Specification.

There are lots of revision materials here for all of your four modules.

Pay particular attention to the folder called 'Revision Resources' and there are also past paper questions for every paper, organised by question type.

In addition there are revision quizzes for each module, to help you with your knowledge retention.

#### **Instructions for work given**

Your first task should be to continue to work through your final Elizabeth booklet which will have been given to you by your class teacher. At the very top of the page for the moodle course (GCSE History New Specification) are scanned pages of the textbook to help you finish this, plus any additional material you might need.

Once your final Elizabeth booklet is complete, you should continue with revision, following the steps below:

Step 1- Use the red, amber, green sheets (second from top of moodle page) to identify any gaps in your knowledge and / or understanding. Prioritise these areas for revision.

Step 2- Knowledge retention (create flashcards, revision mindmaps and other notes, using your exercise book and the textbooks on Kerboodle)

Step 3- Apply knowledge (have a go at the past paper questions on moodle). When you have done some, email them to your class teacher for feedback.\* Please let us know if you have completed them in timed conditions and if you have used notes to help you.

\* If you had Mrs Brown in Y10, please email any queries or past paper questions to her jbr@canonslade.bolton.sch.uk

## **Useful Online Resources**

GCSEPod Kerboodle

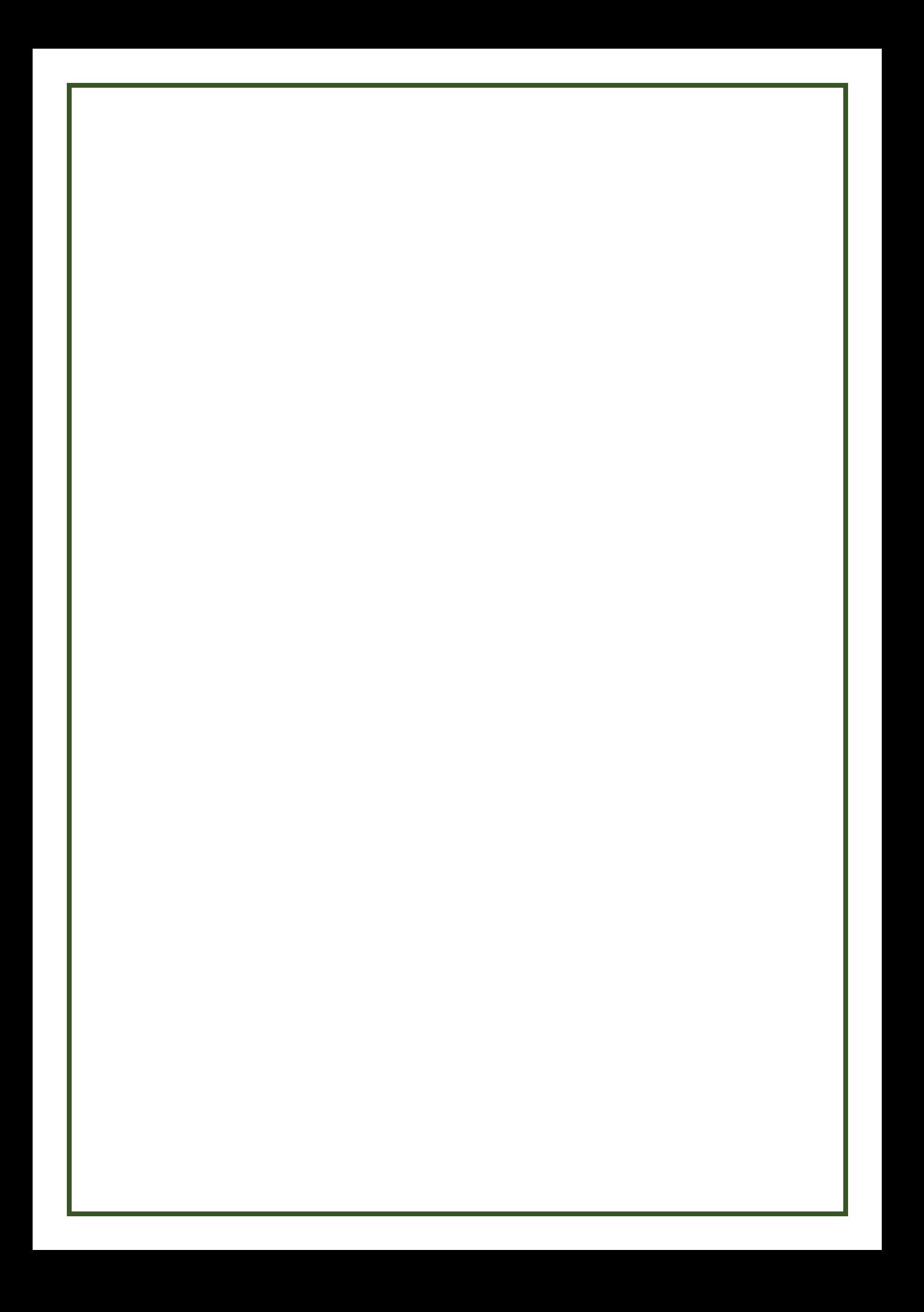